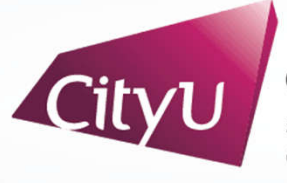

**Computing Services Centre** University of Hong Kong

# USER GUIDE FOR **USING AV EQUIPMENT**

Lau Ming Wai Academic Building

5/F & 6/F Classrooms (Single Projection)

#### User Guide For Using AV Equipment LAU 5/F & 6/F Classrooms (Single Projection)

# **AV Control Panel**

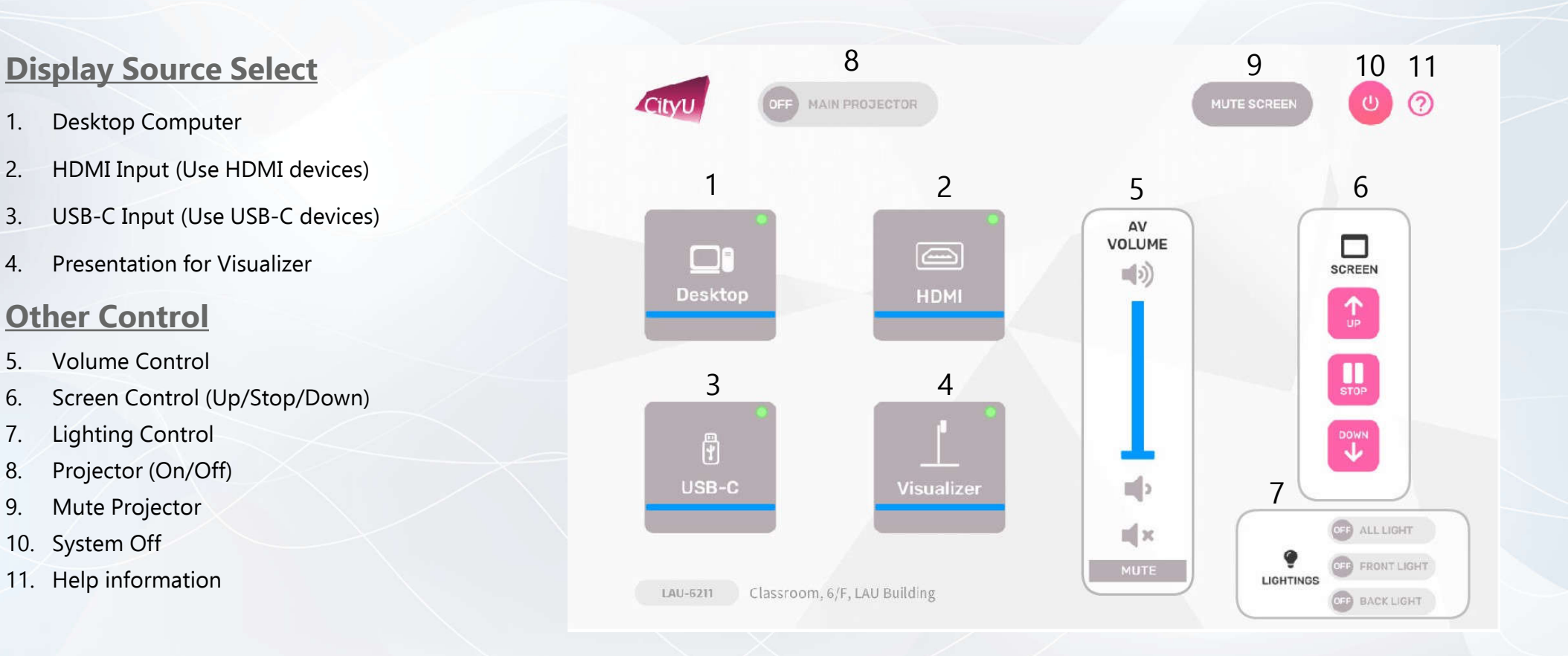

## User Guide For **Using AV Equipment**

LAU 5/F & 6/F Classrooms (Single Projection)

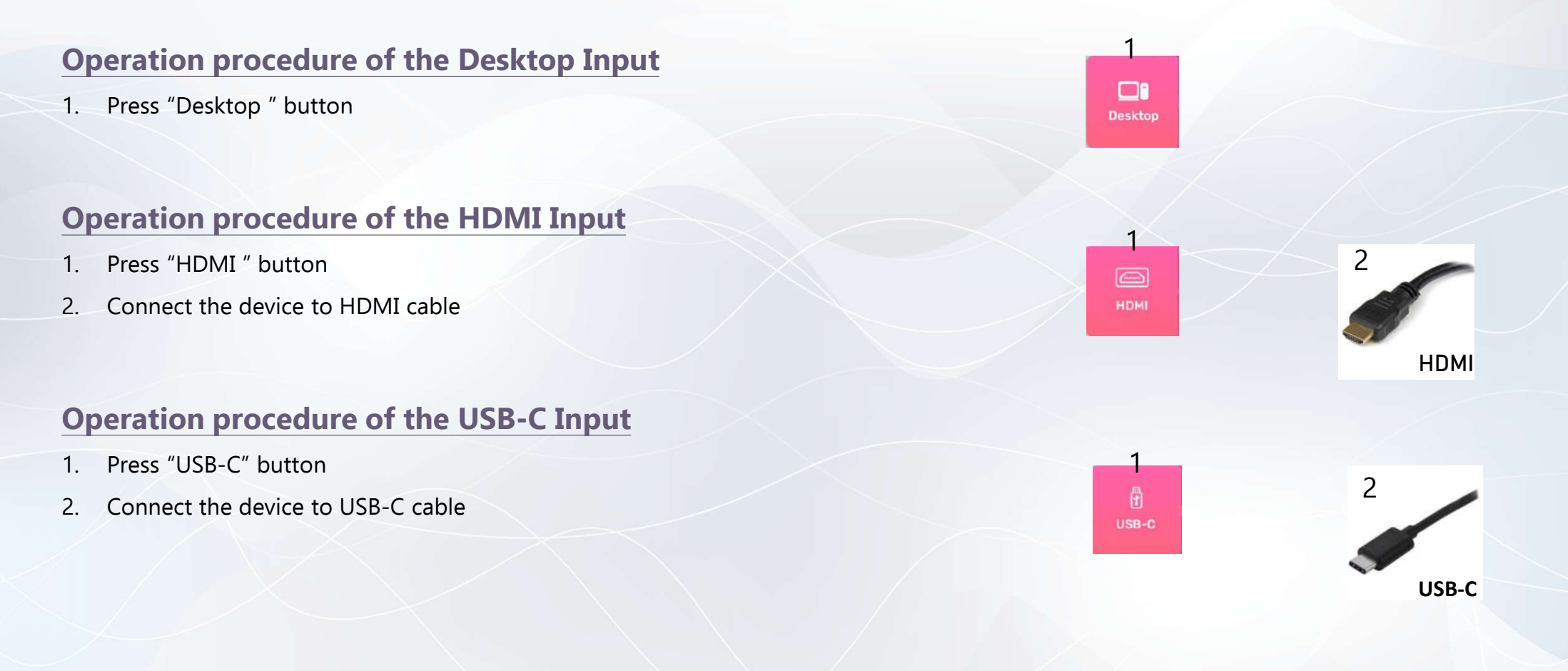

### User Guide For **Using AV Equipment**

**Operation procedure of Visualizer Input** 

1. Press "Visualizer" button

#### **System OFF**

#### 1. Confirm Power off

2. Cancel Power off

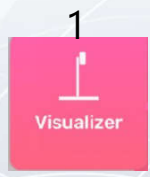

LAU 5/F & 6/F Classrooms (Single Projection)

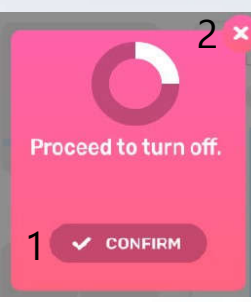